# **PUBLIER UNE ÉTUDE DE CAS « INFRASTRUCTURE » SUR CONSTRUCTION21**

**La base de données « Infrastructures » accueille des installations, constructions, équipements (…), offrant des services variés et avec un intérêt environnemental (par exemple sur les sujets de l'énergie, de la mobilité, du cycle de l'eau, de la biodiversité…).**

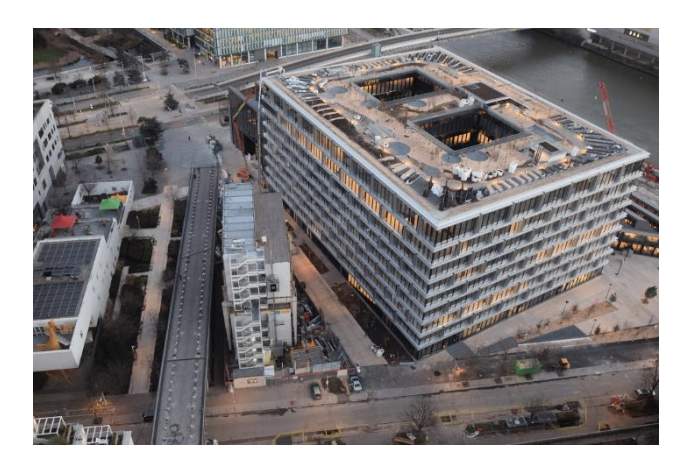

*©DEVISUBOX pour la BNPP RE*

## **Qu'est-ce qu'une infrastructure durable en 2022 ?**

Au-delà des caractéristiques d'une infrastructure qu'il serait difficile de résumer ici, tant les paramètres à suivre sont nombreux, voici quelques problématiques qui reviennent régulièrement, telles que :

- La gestion des énergies au niveau d'un quartier ou d'une métropole, par exemple le besoin de trouver de nouvelles sources plus durables et locales (par exemple le solaire ou la méthanisation) ;
- La réintégration et la protection de la biodiversité dans des espaces minéraux restreints ;
- La facilitation de mobilités plus durables et plus douces ;
- Une meilleure gestion des ressources naturelles ;
- L'amélioration du confort, de la sécurité ainsi que du bien-être des usagers.

En bref, une infrastructure durable est une ressource physique respectueuse de son environnement. Elle est conçue, construite et exploitée de façon responsable.

Rédiger une étude de cas infrastructure permet d'enrichir la base de données avec des exemples variés durables et exemplaires. **C'est à vous de rédiger les différents champs nécessaires pour décrire le projet, mais l'équipe Construction21 est là pour vous assister !**

Lors de notre suivi régulier des études de cas publiées sur la plateforme, nous vous enverrons un mail pour prendre contact et offrir notre assistance. Pour toute question, contactez **Mariette Guermonprez**, [\(mariette.guermonprez@construction21.fr\)](mailto:mariette.guermonprez@construction21.fr).

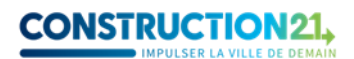

**L'équipe Construction21 doit valider l'étude de cas avant qu'elle ne soit publiée**, prévoyez donc quelques jours de latence entre la fin de la rédaction et la publication. Quand tous les champs obligatoires sont remplis, l'étude de cas passe automatiquement en « modération » (en attente de validation).

## **ETAPE 1 : CRÉEZ VOTRE COMPTE OU CONNECTEZ-VOUS SUR CONSTRUCTION21**

❖ Rendez-vous sur votre plateforme Construction21 correspondant au pays dans lequel votre projet est situé : [France,](https://www.construction21.org/france/) [Espagne,](https://www.construction21.org/espana/) [Belgique,](https://www.construction21.org/belgique/) [Luxembourg,](https://www.construction21.org/luxembourg/) [Allemagne,](https://www.construction21.org/deutschland/) [Italie,](https://www.construction21.org/italia/) [Maroc,](https://www.construction21.org/maroc/) [Algérie](https://www.construction21.org/algerie/) ou [International](https://www.construction21.org/) (tout autre pays). Attention, à chaque pays sa langue officielle !

❖ Cliquez sur « Se connecter » en haut à droite de l'écran ou [ici](https://www.construction21.org/france/register/index.html) pour créer directement votre compte

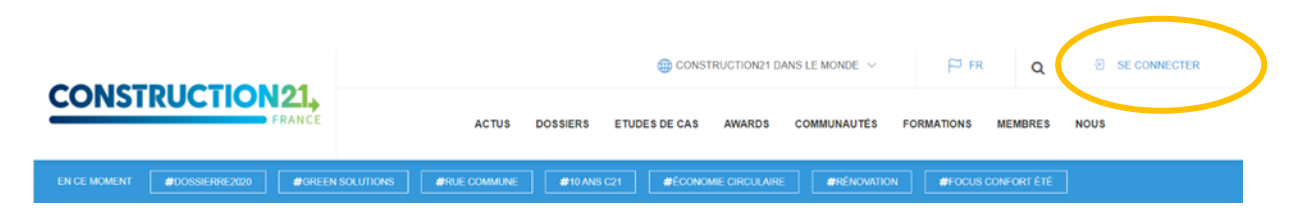

**Comme tout site, la plateforme est tributaire de la connexion internet qui peut être parfois limitée. Pensez donc à bien enregistrer vos contributions sur votre ordinateur avant le référencement de votre projet afin d'avoir une sauvegarde de vos données. De même, enregistrez régulièrement au fur et à mesure que vous complétez votre étude de cas.** 

## **ETAPE 2 : INITIALISEZ VOTRE ÉTUDE DE CAS**

Avant de commencer votre étude de cas, assurez-vous d'avoir à votre disposition **les informations techniques et générales** sur votre infrastructure, par exemple : les enjeux du développement durable auxquels votre infrastructure répond, la gouvernance de votre projet…

Créez votre étude de cas infrastructure [ici](https://www.construction21.org/france/infrastructure/edition/) (ou entrez dans le menu ETUDE DE CAS « Ajoutez votre étude de cas – infrastructure »).

**Pour initialiser votre étude de cas, vous devez renseigner tous les champs obligatoires cidessous SANS EXCEPTION** (modifications ultérieures possibles) :

*Nom de l'infrastructure / Photo / Description / Adresse / Coordonnées GPS / Diamètre du projet / Tags.*

Une fois enregistrée, l'étude de cas est initiée et sauvée dans la base de données. Vous accédez alors aux onglets suivants.

**NB : les champs obligatoires sont indiqués en rouge. Vous pouvez enregistrer vos informations uniquement après les avoir remplis.**

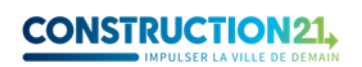

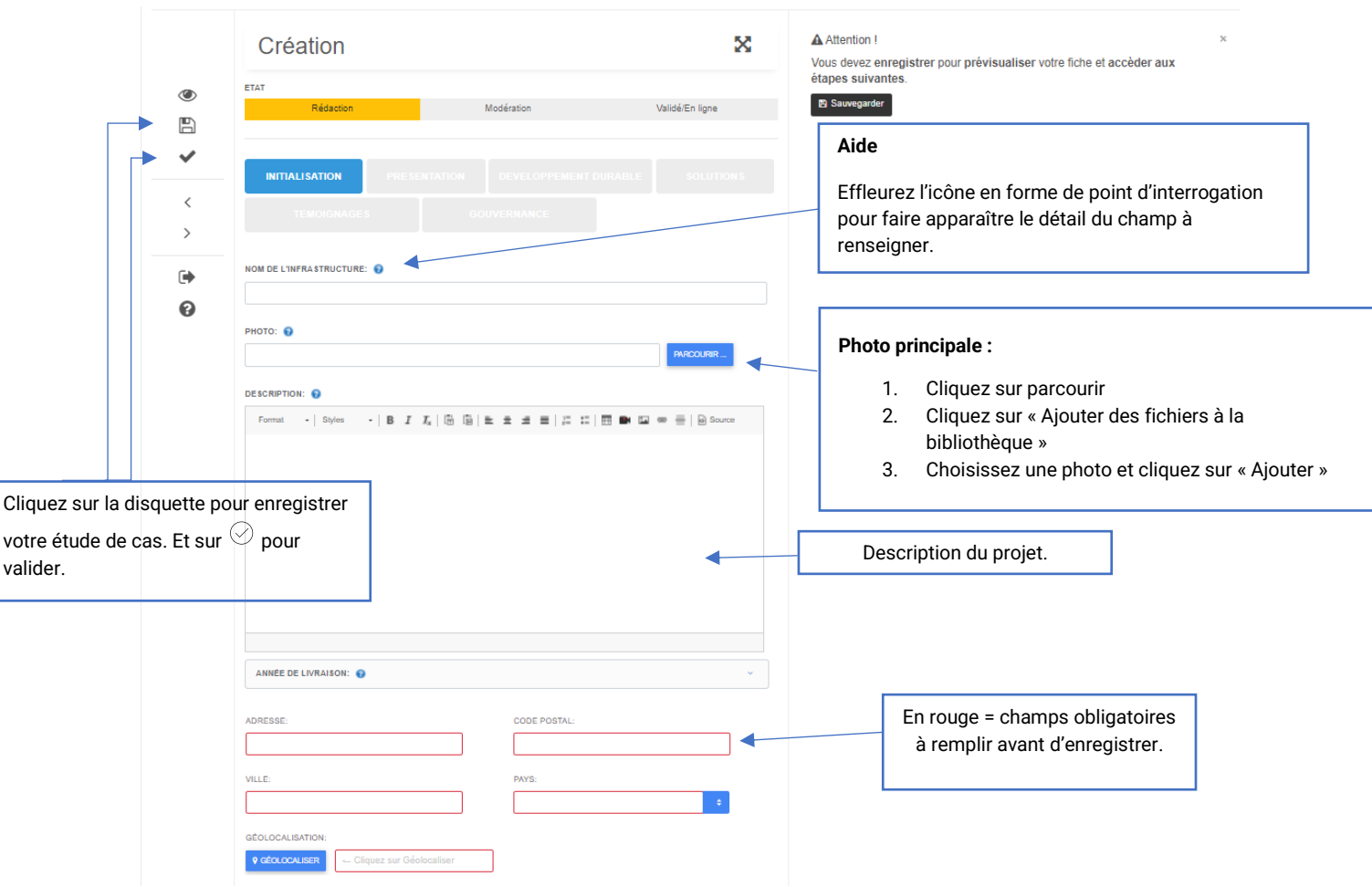

**Le titre de l'étude de cas** doit être concis et intégrer si possible un mot clé de l'étude de cas. En général, le titre fait référence à l'opération menée. Il faut que l'on comprenne tout de suite, grâce au titre, ce que votre projet représente. Par exemple : [Le rooftop végétalisé de Métal 57,](https://www.construction21.org/france/infrastructure/h/le-rooftop-vegetalise-de-metal-57.html) [Zone logistique du dernier kilomètre de](https://www.construction21.org/france/infrastructure/h/zone-logistique-du-dernier-kilometre-de-toulouse.html)  [Toulouse,](https://www.construction21.org/france/infrastructure/h/zone-logistique-du-dernier-kilometre-de-toulouse.html) [Le chauffage Urbain de Grenoble-Alpes Métropole.](https://www.construction21.org/france/infrastructure/h/le-chauffage-urbain-de-grenoble-alpes-metropole.html)

Pour **la photo principale de l'étude de cas**, choisissez une photo *réelle* (pas de maquette ou de prototype) et représentative.

**La description**, elle, doit de préférence être rédigée en différents paragraphes avec sous-titres. On doit comprendre dès l'introduction les aspects clés du projet, quelles étaient les contraintes et les réponses choisies. Elle doit se terminer par un ou deux paragraphes sur des aspects innovants ou singulier de la démarche entreprise. Certains aspects ne pourront être traités dans cette description, ils pourront l'être par exemple dans les onglets relatifs au développement durable ou aux solutions.

## **RENSEIGNEZ LES AUTRES THÈMES**

Complétez l'étude de cas en remplissant les différents onglets au rythme qui vous convient. Vous pouvez sauver à tout moment une fois que vous avez initialisé avec succès votre cas.

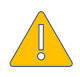

**Certains champs apparaissent en rouge ;** cela signifie qu'ils doivent être **obligatoirement remplis pour valider l'étude de cas**.

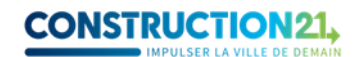

Pour renseigner les onglets :

- Cliquez sur l'onglet de votre choix (initialisation, présentation, développement durable, solutions, témoignages…).
- Enregistrez ces données (avec la disquette) **avant de passer à l'onglet suivant**. Une fois enregistrée, vous pouvez quitter l'étude de cas et y revenir plus tard.
- Une fois toutes les informations saisies dans les différents onglets, cliquez sur *« Publier ».*
- Votre étude de cas est alors envoyée en modération et sera visible sur le site après validation par l'équipe de modération Construction21.

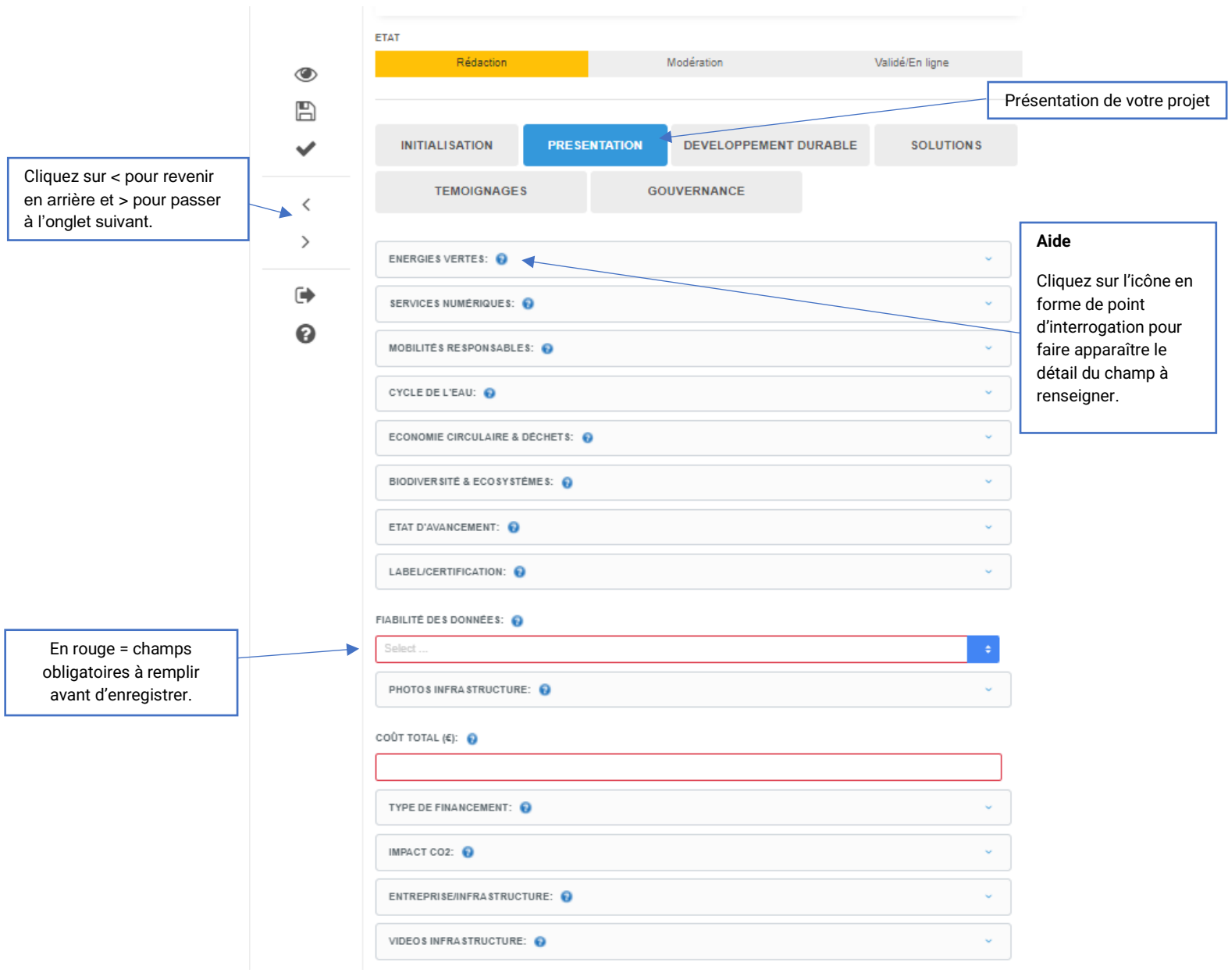

## **INFORMATIONS À RENSEIGNER IMPÉRATIVEMENT POUR VALIDER UNE ÉTUDE DE CAS**

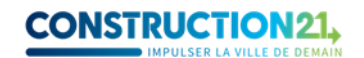

#### **ONGLET INITIALISATION**

- Nom de l'infrastructure
- Photo : format JPG ou PNG (pas de PDF)
- Description
- Année de livraison (en quelle année le projet a-t-il été engagé ?)
- Adresse
- Coordonnées GPS : cliquez sur « Géolocaliser »
- Diamètre du projet  $(m<sup>2</sup>)$
- Tags : des mots-clés qui décrivent l'opération (ex : infrastructure, bois, eau, énergies renouvelables, réemploi, biodiversité…)

#### **ONGLET PRESENTATION**

- Etat d'avancement (projet, en cours ou livré)
- Fiabilité des données (auto-déclaration, certifié tierce partie, expert)
- Photos (10 max PNG ou JPG) + Crédits photos
- Coût total  $(\epsilon)$
- Type de financement (privé, public…)

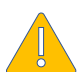

**N'oubliez pas d'indiquer le crédit photo, sans lequel l'étude de cas ne pourra être publiée. Si vous avez pris les photos vous-même, indiquez votre nom et prénom dans le champ crédit photo.** 

#### **ONGLET DEVELOPPEMENT DURABLE**

Différents champs sont disponibles, vous n'êtes pas obligé de tous les remplir mais pour ceux qui seraient pertinents en fonction de votre projet, n'hésitez pas à être le plus exhaustif possible :

- Attractivité de votre projet auprès des parties prenantes et utilisateurs
- Bien être : moyens mis en place pour améliorer le bien-être des utilisateurs et des parties prenantes
- Cohésion sociale : en quoi votre projet crée du lien social
- Préservation et amélioration de l'environnement : les initiatives prises allant dans ce sens
- Résilience : la capacité de votre infrastructure à faire face aux aléas naturels
- Utilisation responsable des ressources : les efforts faits pour limiter la consommation

#### **ONGLET GOUVERNANCE**

- Porteur de projet
- Type (région, département, collectivité…)
- Gouvernance : expliquer rapidement qui a initié le projet et pourquoi, avec quels acteurs et comment les rôles ont été répartis ; ainsi que les avantages du type de gouvernance suivi.

#### **INFORMATIONS NON OBLIGATOIRES MAIS RECOMMANDEES**

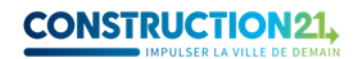

En parcourant les onglets, vous trouverez une multitude d'autres champs qui ne sont pas obligatoires mais utiles pour mettre en avant les aspects du projet qui en font une infrastructure durable exemplaire. Pas de panique, concentrez-vous sur les champs les plus pertinents en fonction de votre projet !

#### **ONGLET PRESENTATION**

- Energies vertes, services numériques, mobilités responsables, cycle de l'eau, économie circulaire & déchets, biodiversité et écosystèmes : tous ces champs possèdent des listes déroulantes dans lesquels vous pourrez choisir les réponses adéquates
- Label / certification : à choisir dans la liste si votre projet a reçu une certification ou un label
- $\bullet$  Impact CO<sub>2</sub>
- Entreprise/infrastructure (lien vers un site web)
- Vidéos infrastructure (lien YouTube, Dailymotion ou Vimeo)

#### **ONGLET SOLUTIONS**

➢ Dans cet onglet, vous pouvez mettre en avant une installation, un système ou une démarche spécifique particulièrement exemplaire ou durable, implémenté durant le projet. Par exemple, pour la [zone logistique du dernier kilomètre de Toulouse,](https://www.construction21.org/france/infrastructure/h/zone-logistique-du-dernier-kilometre-de-toulouse.html) une toiture en shed a été choisie car les ouvertures permettent de maximiser les apports en lumière naturelle, tout en protégeant la chaleur. Pour [le rooftop végétalisé de Métal 57,](https://www.construction21.org/france/infrastructure/h/le-rooftop-vegetalise-de-metal-57.html) un potager vertical a été mis en place et participe à enrichir le projet en favorisant la cohésion sociale et la sensibilisation à l'agriculture urbaine.

#### **ONGLET TEMOIGNAGES**

➢ A remplir si vous avez déjà des témoignages concernant votre projet (retour d'expérience des utilisateurs, vidéos ou autres…).

#### **ONGLET GOUVERNANCE**

- Constructeur
- Type de constructeur (à choisir dans la liste déroulante)
- Gestionnaire/concessionnaire
- Type de gestionnaire/concessionnaire (public ou privé)
- Modèle économique

## **COMPLÉTEZ OU MODIFIEZ VOTRE ÉTUDE DE CAS**

Pour ajouter de nouvelles informations ou pour modifier le contenu de votre étude de cas, deux possibilités s'offrent à vous :

1. **Votre étude de cas est en ligne :** en étant connecté(e) sur votre compte, rendez-vous sur votre étude de cas (via un lien) et cliquez sur le bouton carré avec un crayon en haut à gauche.

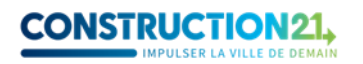

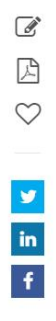

## Le rooftop végétalisé de Métal 57

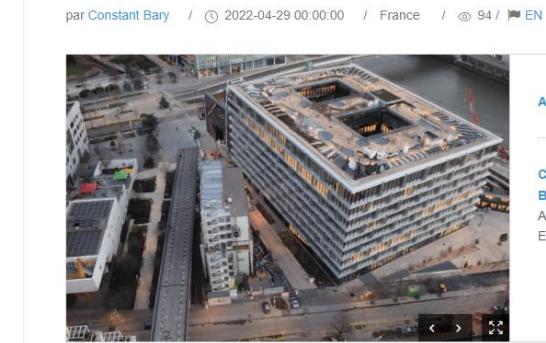

Année de livraison : 2022

Cycle de l'eau : Rétention Biodiversité & Ecosystèmes : / Agriculture Urbaine, Environnement Urbain, Agriculture sur toit, Ferme Verticale, Toiture Végétalisée, Trame verte et bleue, Education environnement /

2. Votre étude de cas est en ligne ou en cours de modération: connectez-vous sur votre compte Construction21. Passez la souris sur votre avatar en haut à droite de l'écran et sélectionnez « Mes contributions ». Dans la liste de vos contributions, retrouvez votre étude de cas bâtiment et cliquez sur le bouton « Modifier » à droite de l'écran. Vous vous retrouvez sur l'interface d'édition.

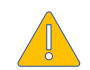

**Toute modification opérée sur une étude de cas déjà en ligne la renvoie automatiquement en modération.** Elle ne sera donc plus visible par les autres utilisateurs jusqu'à ce que les modérateurs de Construction21 la valident à nouveau.

❖ Une fois vos modifications faites, cliquez sur **«** *Enregistrer* **»**, puis sur **«** *Publier* **».**

Pour vous guider, voici quelques exemples d'études de cas bâtiments bien complétées :

- [https://www.construction21.org/france/infrastructure/h/le-rooftop-vegetalise-de-metal-](https://www.construction21.org/france/infrastructure/h/le-rooftop-vegetalise-de-metal-57.html)[57.html](https://www.construction21.org/france/infrastructure/h/le-rooftop-vegetalise-de-metal-57.html)
- [https://www.construction21.org/france/infrastructure/h/zone-logistique-du-dernier](https://www.construction21.org/france/infrastructure/h/zone-logistique-du-dernier-kilometre-de-toulouse.html)[kilometre-de-toulouse.html](https://www.construction21.org/france/infrastructure/h/zone-logistique-du-dernier-kilometre-de-toulouse.html)
- [https://www.construction21.org/france/infrastructure/h/le-chauffage-urbain-de-grenoble](https://www.construction21.org/france/infrastructure/h/le-chauffage-urbain-de-grenoble-alpes-metropole.html)[alpes-metropole.html](https://www.construction21.org/france/infrastructure/h/le-chauffage-urbain-de-grenoble-alpes-metropole.html)

## **À VOUS DE JOUER !**

L'équipe Construction21 France

Nous contacter :

[mariette.guermonprez@construction21.fr](mailto:mariette.guermonprez@construction21.fr) 01 56 26 90 04